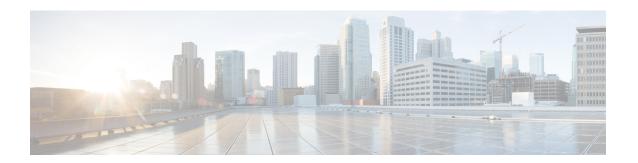

## **Creating a Testing & Development Environment**

• Creating a Testing and Development Environment, page 1

## **Creating a Testing and Development Environment**

You can create your own testing and development environment. We recommend setting this up offline, thereby creating your own safe environment.

- 1 Download UCS Emulators and install in your test lab.
- 2 Download UCS Central and install in your test lab.
- 3 Register test emulators to test Cisco UCS Central.
- 4 Import operational configuration export, from Cisco UCS Manager, or build Cisco UCS Central to match production.
- 5 Import operational configuration export, from Cisco UCS Manager, or build UCS domains to match production.
- 6 Test scenarios and operations, such as migrating local service profiles to global service profiles.
- 7 Test automation and the PowerTools Scripts against the API.

**Creating a Testing and Development Environment**